# **РОЗДІЛ «ОСВІТА»**

УДК 004.7 ЛИТВИН О.І., к.т.н., доцент КРИЛОВСЬКИЙ І.В., студент

Дніпродзержинський державний технічний університет

### **ОРГАНІЗАЦІЯ ПРОЦЕСУ НАВЧАННЯ НА БАЗІ VNC ТЕХНОЛОГІЙ**

**Вступ.** У нинішніх умовах процес навчання студентів важко уявити без застосу вання сучасних інформаційних технологій (ІТ). Складно, а часом й неможливо перепо вісти «на пальцях» про те, що таке комп'ютер, програма, середовище розробки або ін формаційна технологія. Воістину, це ті випадки, коли краще один раз побачити, спро бувати, ніж 100 разів почути.

Ключову роль тут повинні відігравати інформаційно-комунікаційні технології з урахуванням організації навчального процесу в режимі реального часу, на базі відео/аудіо конференцій, з можливістю організації зворотного зв'язку між учасниками інформацій ного процесу. Причому, такий підхід забезпечує особистісний зв'язок у системі викла дач – студент, створюючи умови для реалізації моделі класу «рівний рівному» [1].

У дійсності частка використання подібних технологій досить незначна. Причин декілька [2]:

1. Слабка матеріально-технічна база, досить далека від сучасного рівня розвитку ІТ (застарілі комп'ютери й програмне забезпечення (ПЗ), проблеми із супроводом і техні чною підтримкою, оновленням систем).

2. Зміст навчального матеріалу найчастіше залишається на рівні паперових техноло гій, представлених лише в електронному вигляді.

3. Організація навчального процесу найчастіше будується консервативно – дош ка+крейда, конспект+записати, завдання+виконати.

Чи може навчальна система викладач – студент функціонувати інакше? Може. Одним зі шляхів організації навчального процесу на сучасному рівні є комп'ютерні ме режеві технології. На локальному рівні потрібен комп'ютерний клас, локальна мережа й відповідне ПЗ. На рівні віддаленої (дистанційної) взаємодії необхідний також високош видкісний Internet із трафіком, достатнім для забезпечення належної комунікації.

**Постановка задачі.** Організувати процес навчання у режимі реального часу на основі програми віддаленого адміністрування (доступу) у рамках локальної обчислю вальної мережі (ЛОМ) для графічних віконних операційних систем (ОС).

**Результати роботи.** ПЗ дистанційного доступу відрізняється за інтерфейсом й протоколами. Але доводиться враховувати малі потужності комп'ютерної й мережевої бази та необхідність застосування безкоштовних рішень [3,4]. Перевага має бути нада на ПЗ, оптимізованому для роботи в умовах повільних каналів передачі даних.

Умовам і обмеженням поставленої задачі відповідає ПЗ сімейства VNC (Virtual Network Computing) Tightvnc [5].

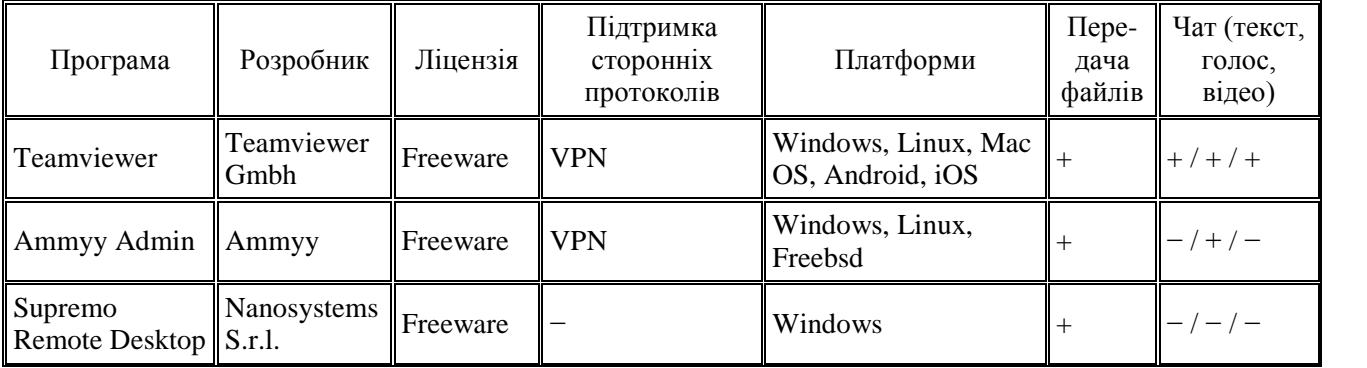

*Освіта*

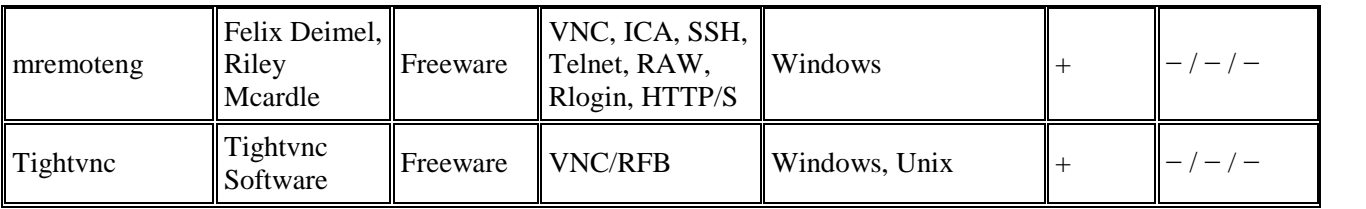

За допомогою дистрибутива [5] на кожний комп'ютер у ЛОМ встановлюються сервер (Run Tightvnc Server) і клієнт (Tightvnc Viewer).

## СЦЕНАРІЇ МЕРЕЖНОЇ ВЗАЄМОДІЇ В НАВЧАЛЬНОМУ ПРОЦЕСІ.

### **Сценарій 1.** Розширення робочого столу сервера на сукупність клієнтів.

У цьому сценарії події, що викону відтворюються у кожного клієнта, що, втім виконувати локальні клієнтські завдання.

1. Налаштування Серверу. Після Server його значок у лотку активується «миші», отримуємо доступ до меню. Ви бираємо підменю «Configuration» та активуємо функцію «Input Handling – Block remote input events» – що виключає будь-які вхідні події з боку клієнта. Якщо ж ця функція неактивна, то приєднаний клієнт зможе дистанційно керувати робочим столом настороні сервера, якщо в нього зі свого боку неактивний режим «View only» – тільки перегляд.

Наступний крок – настроювання локальних адрес клієнтів з різних ЛОМ (меню «Access Control»). Настроювання виконується один раз для усіх ЛОМ (підміню «Add…»). Причому, обов'язко вим є зазначення початкової IP адреси

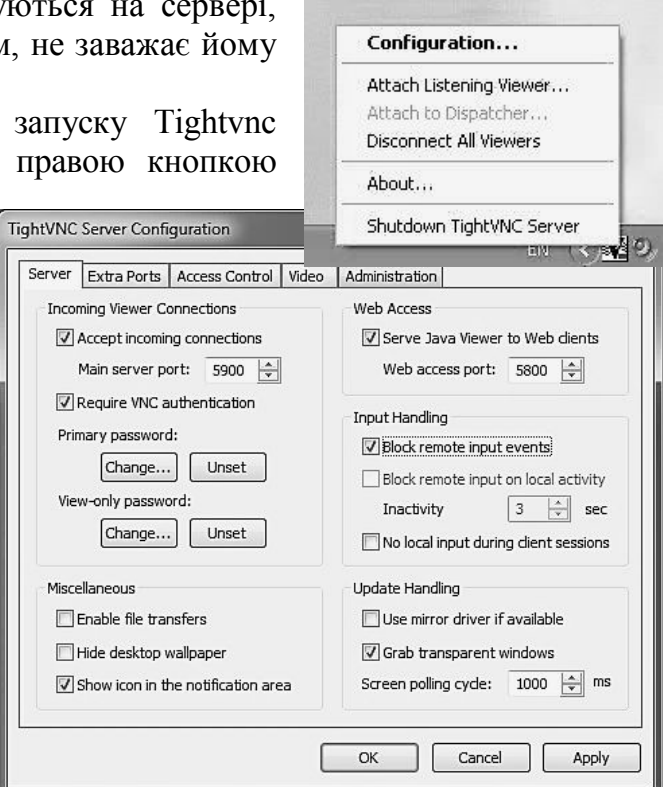

 $\Box$  $\Box$ **☆ New TightVNC Connection** Connection Remote Host: 192.168.1.7:5900 Connect Enter a name or 192, 168, 1, 7:5900 Enter a name or 192, 163, 1, 7:5900<br>append it after to 192, 168, 1, 6:5900 Options... Lytvyn Lytvyn: 5900<br>Lytvyn: 5900<br>Reverse Connecti <u>192, 168, 1.6</u> Listening mode allows people to attach your viewer to Listening mode their desktops. Viewer will wait for incoming connections **TightVNC Viewer** TightVNC is cross-platform remote control software. Its source code is available to everyone, either freely **State** (GNU GPL license) or commercially (with no GPL restrictions). VNC Version info... Licensing Configure...

(First IP). Адресний простір можна редагувати («Edit…» із зазначенням припустимих дій (Allow –дозволене, Deny – неприпустимо, Query local user – по запиту користувача).

> 2. Запуск Tightvnc Viewer на клієнта.

> У вікні з'єднання із сервером можна вибрати один із серверів за мережевим іменем або за IP адресою. Якщо з'єднання не проходить, то з'явиться таке повідомлення «Error in TightVNC: Запрошенное имя верно, но данные запрошенного типа не найдены».

У цьому випадку клієнти повинні бути запрошені в режим спільного перегляду за допомогою меню «Attach Listening Viewer…».

Повторний запуск Tightvnc Viewer клієнта відображає вікно ідентифікації для уведення пароля й з'єднання із сервером.

3. З'єднання із сервером і початок сеансу відображення робочого столу на екрані в клієнта.

Наприклад, вікно Lytvyn **-** Tightvnc Viewer відображає всі дії, що виконуються на сервері - Lytvyn (викладачем), у той же час клієнт (студент) може паралельно від творювати дії сервера у своєму додатку (наприклад, Mathcad – Безіменний:1).

Зауваження. У такому сценарії клі єнт виступає в ролі «пасивного» спостері гача за процесами, що протікають на сер вері в реальному часі, але втрутитися у дії, що виконуються, не має можливості.

Подібний сценарій доречний при

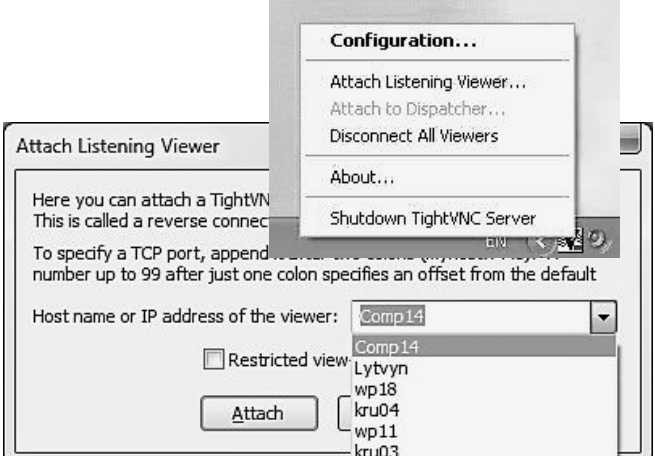

проведенні лекцій, демонстрації прикладів, відео й кіно матеріалів (за наявності техні чних можливостей наявного обладнання й забезпечення).

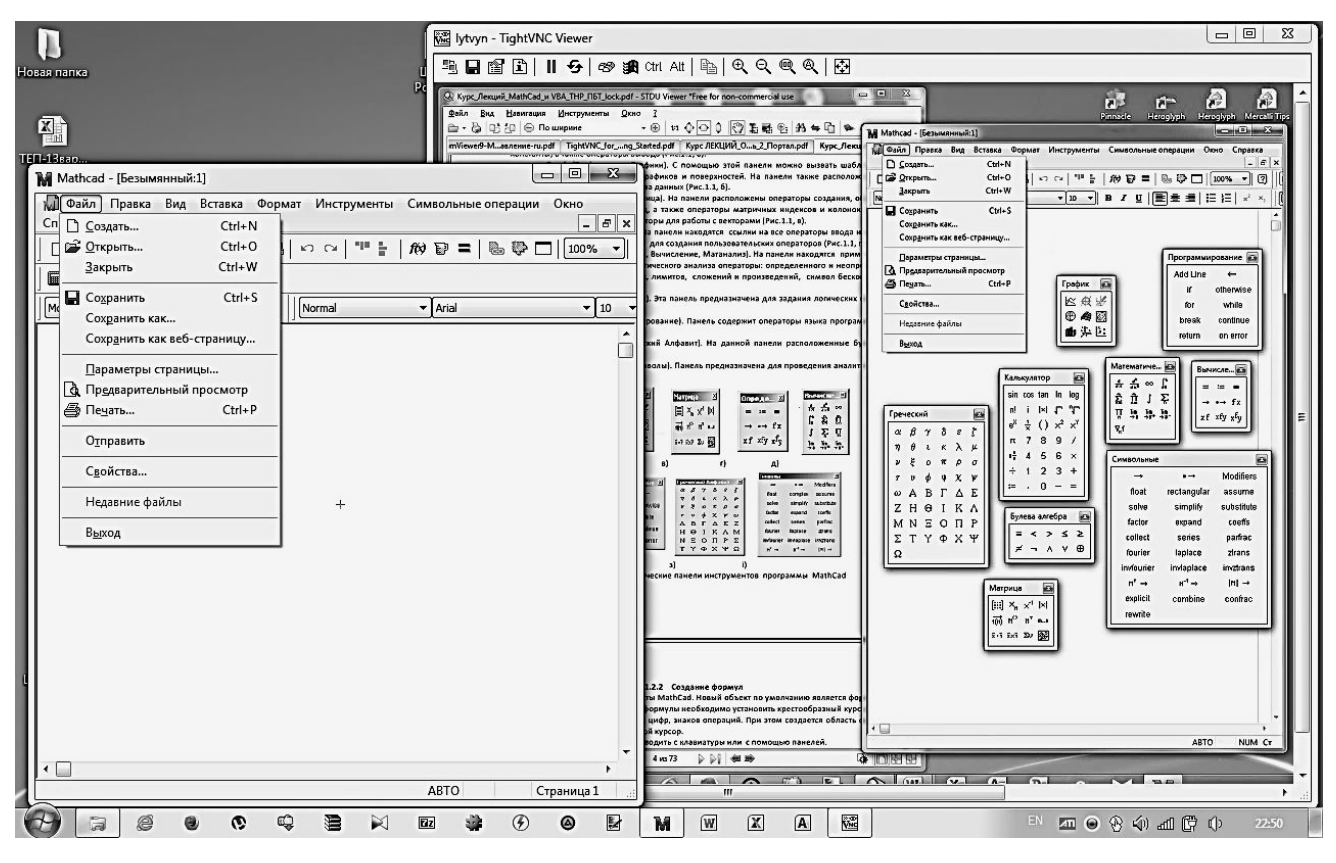

**Сценарій 2.** Розширення робочого столу сервера з можливістю клієнта керувати робо тою серверної частини.

У даному сценарії Tightvnc Server конфігурується інакше. Настроювання Configuration->Server->Input Handling – «Block remote input events» встанов люється неактивною.

Якщо при цьому Connection options клієнта Tightvnc Viewer у частині обмежень (Restrictions) не

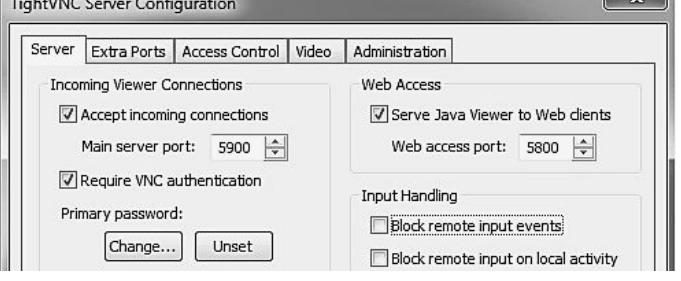

мають активних заборон на введення керуючих дій на серверному боці («View only» – неактивно), клієнт отримує можливість керування файловою системою, додатками без посередньо на сервері.

Сценарій передбачає, що в якості активної сторони виступає клієнт, якому до зволено доступ для роботи безпосередньо із сервером. Причому, серверів, як і клієнтів,

може бути декілька. Виконуючи нові підключення й отримуючи права доступу, клієнт може з'єдну ватися з різними серверами.

Такий сценарій найкраще підходить для колективного рі шення задач, надання допомоги й одержання навичок при роз в'язанні практичних задач, лабора торних робіт, виконанні самостій них завдань. Пріоритети можуть змінюватися – функції керування одержує клієнт, а сервер стає об'є ктом керування.

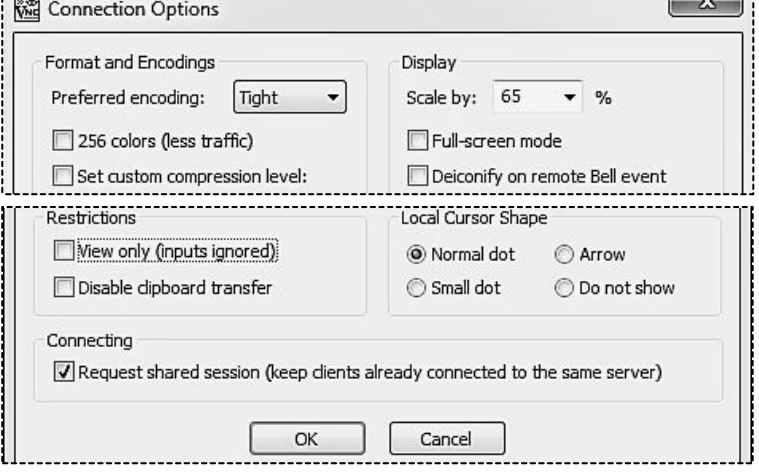

У наведеному нижче прикладі клієнту через вікно Lytvyn **-** Tightvnc Viewer стали доступні усі без винятку елементи робочого столу сервера Tightvnc Server.

При цьому клієнт зберігає у своєму повному розпорядженні робочий стіл для виконання локальних завдань. Зауваження: у сервера завжди залишається право забо ронити доступ клієнту й закрити усі мережеві з'єднання.

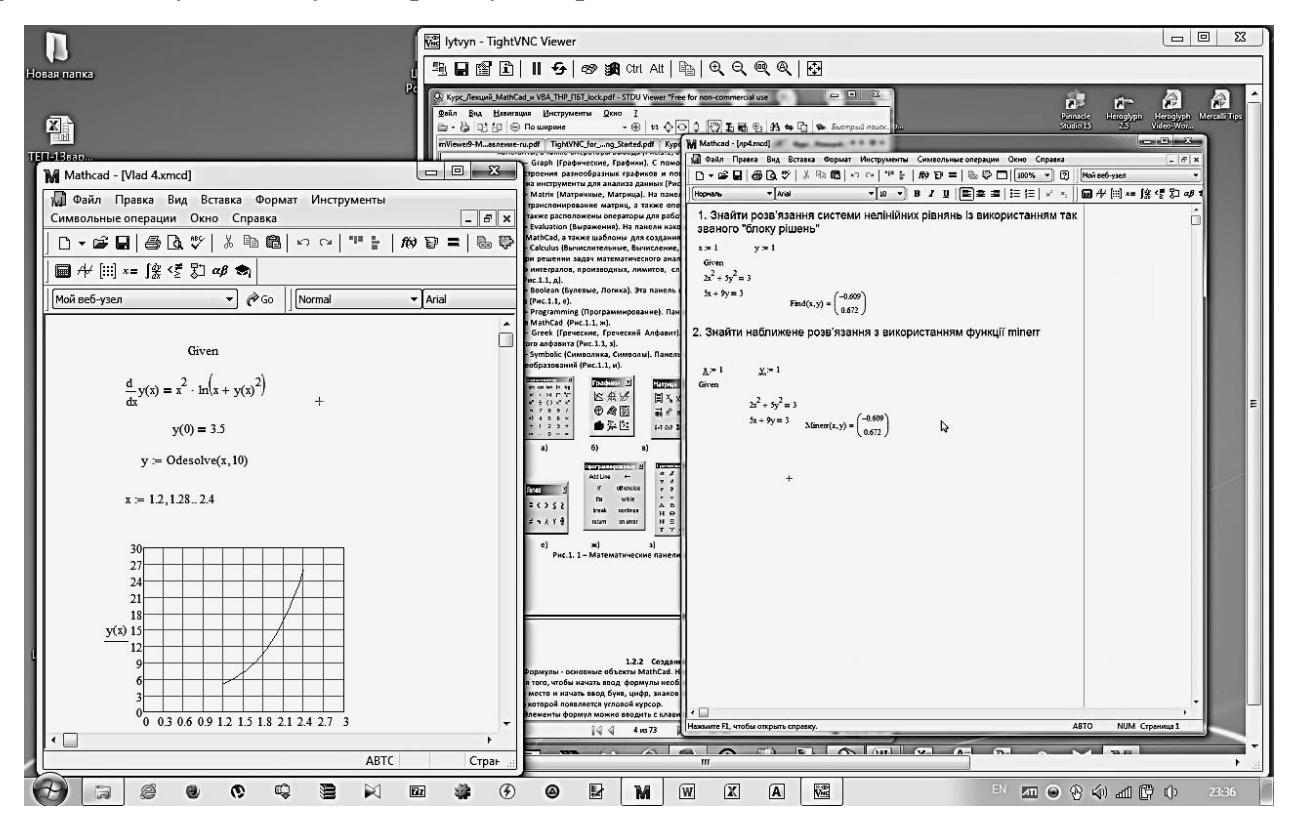

**Висновки.** Описану організацію процесу навчання реалізовано в ДДТУ в 2014- 2015 навчальному році у двох комп'ютерних залах при вивченні дисциплін «Інформа тика й системологія», «Обчислювальна техніка й програмування», «Інформаційні тех нології», «ІТ і програмування», «Математичне моделювання й застосування ЕОМ у бі отехнології».

Такий підхід забезпечив можливість командної роботи, оперативної підтримки й більш активний процес навчання. Тим самим підтверджена доцільність і ефективність впровадження подібних підходів у навчальний процес.

#### ЛІТЕРАТУРА

1. Корнели Д. Парагогика: синергия самостоятельной и организованной учебной деятельности / Корнели Д., Данофф Ч.; пер. И.Травкина. – 2011. – (http://upload.

wikimedia.org/wikive rsity/en/6/60/Faragogy-final.pdf).

- 2. Патаракин Е.Д. Социальные взаимодействия и сетевое обучение 2.0 / Патаракин Е.Д. – М.: НП «Современные технологии в образовании и культуре», 2009. – 176с.
- 3. http://www.ixbt.com/soft/remote-control-freeware.shtml.
- 4. http://www.ixbt.com/soft/remote-control-shttpware.shtml.
- 5. http://www.tighttpc.com/.

*Надійшла до редколегії 27.01.2015.*

УДК 004.7 ЛИТВИН О.І., к.т.н., доцент АЛІЄВ Е.І., студент

Дніпродзержинський державний технічний університет

## **ВИКОРИСТАННЯ VPN ТЕХНОЛОГІЙ В ОРГАНІЗАЦІЇ ДИСТАНЦІЙНОГО ПРОЦЕСУ НАВЧАННЯ**

**Вступ.** Організація мережевого учбового процесу на локальному рівні ефектив но вирішується за допомогою технології VNC (Virtual Network Computing). Але в цьому випадку проведення занять обмежується локальною обчислювальною мережею (ЛОМ).

Реалізація повністю дистанційного навчання передбачає взаємодію учасників процесу, які, по-перше, розведені в інформаційному просторі, по-друге, можуть бути користувачами програмного забезпечення з різними платформами. В цьому випадку при організації віддаленого доступу та навчання перевага має бути приділена програмному забезпеченню (ПЗ), яке зорієнтовано на різні платформи та операційні системи (ОС), а в умовах системи освіти й бути найбільш доступним (безкоштовним, Freeware) [1, 2].

Для таких цілей найбільш прийнятною є комунікативна технологія **VPN** (*Virtual Private Network*), яка дозволяє забезпечити побудову логічної мережі поверх іншої ме режі (ЛОМ, Internet) з одночасним використанням засобів захисту каналів зв'язку, що забезпечує незалежність рівня довіри до побудованої логічної мережі від рівня довіри до базових мереж [3, 4].

Таким характеристикам найліпше відповідає ПЗ **TeamViewer** [5]. Цей інструме нтарій, з одного боку, підтримує відомі протоколи: VNP та RDP (Remote Desktop Protocol, від Windows), з другого – підтримує взаємодію з пристроями на різних плат формах таких, як: Windows, Linux, Mac OS, Android, iOS.

**Постановка задачі.** Організувати дистанційний процес навчання у режимі реа льного часу на основі програми віддаленого адміністрування (доступу) у рамках розпо діленої обчислювальної мережі (РОМ) для учасників, які можуть використовувати різні системні платформи.

**Результати роботи.** ПЗ TeamViewer складається з декількох модулів [5]. Зупи нимось на тих, які можуть бути використані при розв'язанні нашої задачі:

- 1. Повна версія TeamViewer одне рішення для будь-яких ситуацій, здатне як вста новлювати з'єднання, так і очікувати вхідних підключень.
- 2. TeamViewer QuickSupport швидка підтримка з дистанційним керуванням, не по требує інсталяції та адміністративних прав.
- 3. TeamViewer QuickJoin швидке та просте рішення для участі у віддалених on-line конференціях.
- 4. Додатки для мобільних пристроїв Android (Google Play) та iOS (Apple AppStore).

Зауваження. Після запуску та установки повної версії або будь-якого з модулів TeamViewer генерує унікальний ідентифікатор (ID), що не змінюється до тих пір, поки